# **MODE OPÉRATOIRE D'UTILISATION**

## **PLATEFORME E-LEARNING MOODLE SAINTE ELISABETH**

### **Présentation de Moodle Continuum Bac Pro-Bts**

Le lycée professionnel Sainte Elisabeth a mis en place une plateforme Moodle sur son site pour développer le e-learning en faveur des élèves, dans le cadre du continuum Bac pro/BTS.

L'objectif premier de la plate-forme Moodle "Continuum Bac Pro - BTS" est de favoriser l'orientation et l'accompagnement des élèves de Bac Pro en BTS. La plateforme élargit son champ d'action à des parcours de révision pour préparer les diplômes Bac pro.

Pour cela, les élèves ont à leur disposition des parcours de formation en autonomie constitués :

- De contenus de cours complets leur permettant de revoir ou acquérir des notions nécessaires à leur apprentissage et à l'obtention des diplômes préparés ;
- Des exercices sous forme de devoirs, sujets d'examens, questionnaires... pour leur permettre de s'évaluer et se préparer au mieux à leurs études ;
- Des vidéos, des liens complémentaires au sujet traité dans le parcours de formation ;
- Des corrections avec des compléments de cours si cela est nécessaire pour remédier aux lacunes ;
- La possibilité d'échanger sur la plateforme avec l'administrateur et le créateur des parcours. Cet enseignant du lycée est disponible également en présentiel sur le lycée si besoin pour des compléments d'informations.

Chaque élève dispose d'un identifiant et d'un mot de passe personnel pour se connecter. Ces informations sont à demander au lycée à Mme Fauvelle ou par mail : [laurence.fauvelle@gmail.com.](mailto:laurence.fauvelle@gmail.com)

## Pour se connecter

LIEN :<http://lfauvelle-continuum-bac-pro-bts.fr/> ou lien direct sur le site du lycée (lycée pro/espace numérique de travail/ du bac pro au bts)

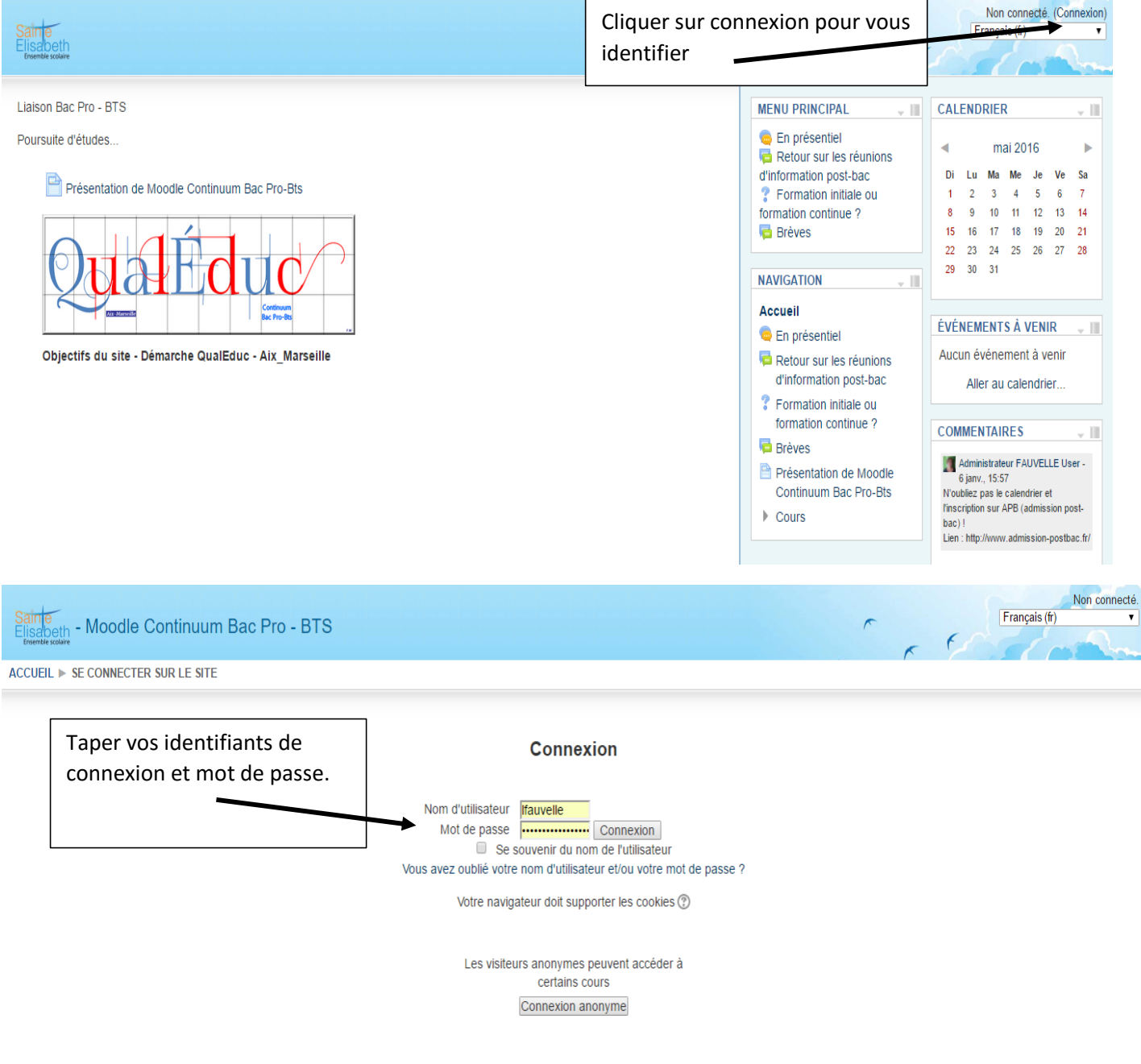

#### Pour trouver un cours (parcours de formation à réaliser)

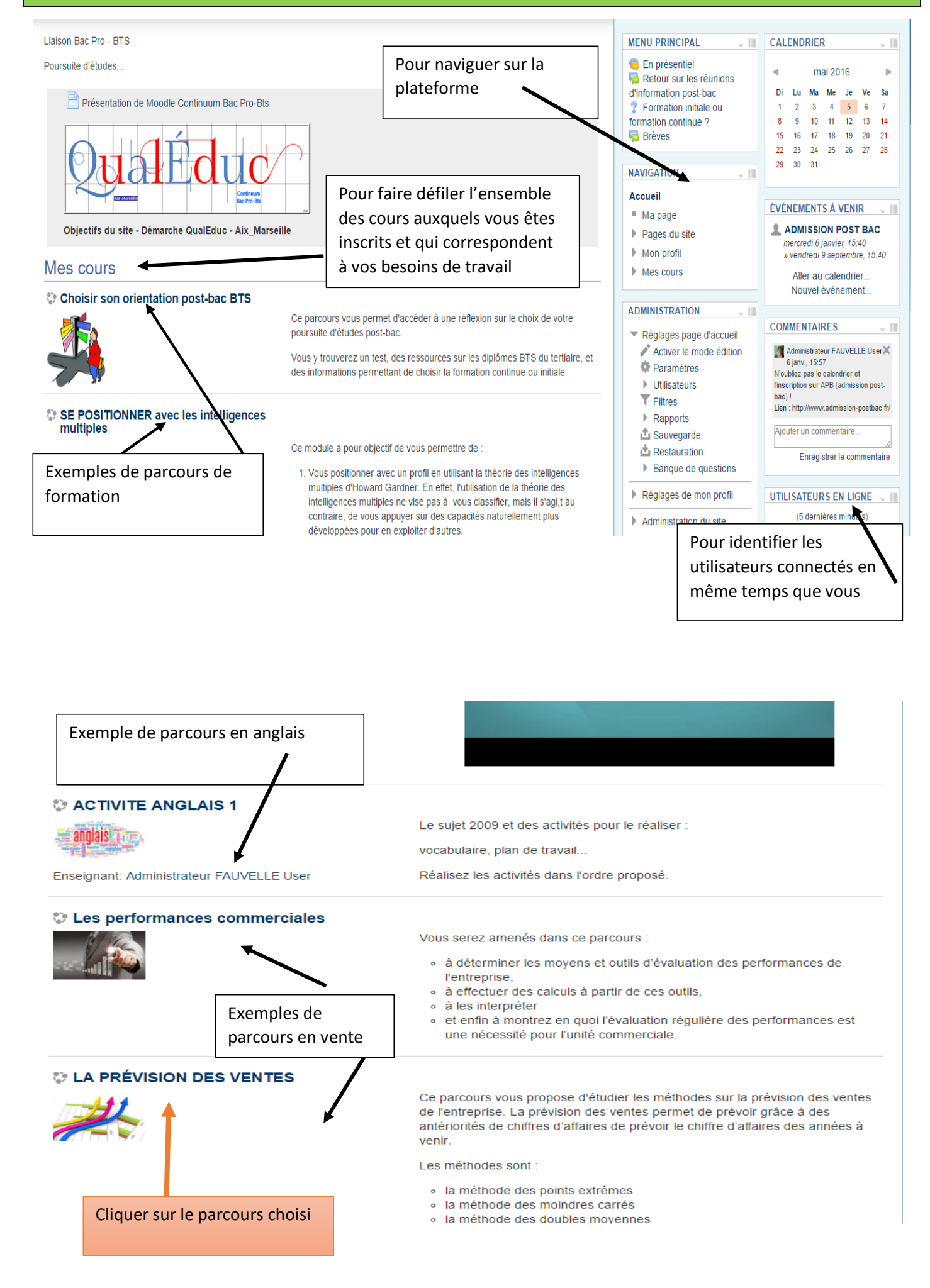

Cliquer sur le parcours choisi et prenez connaissance du contenu du parcours **à réaliser dans l'ordre des sections proposées :**

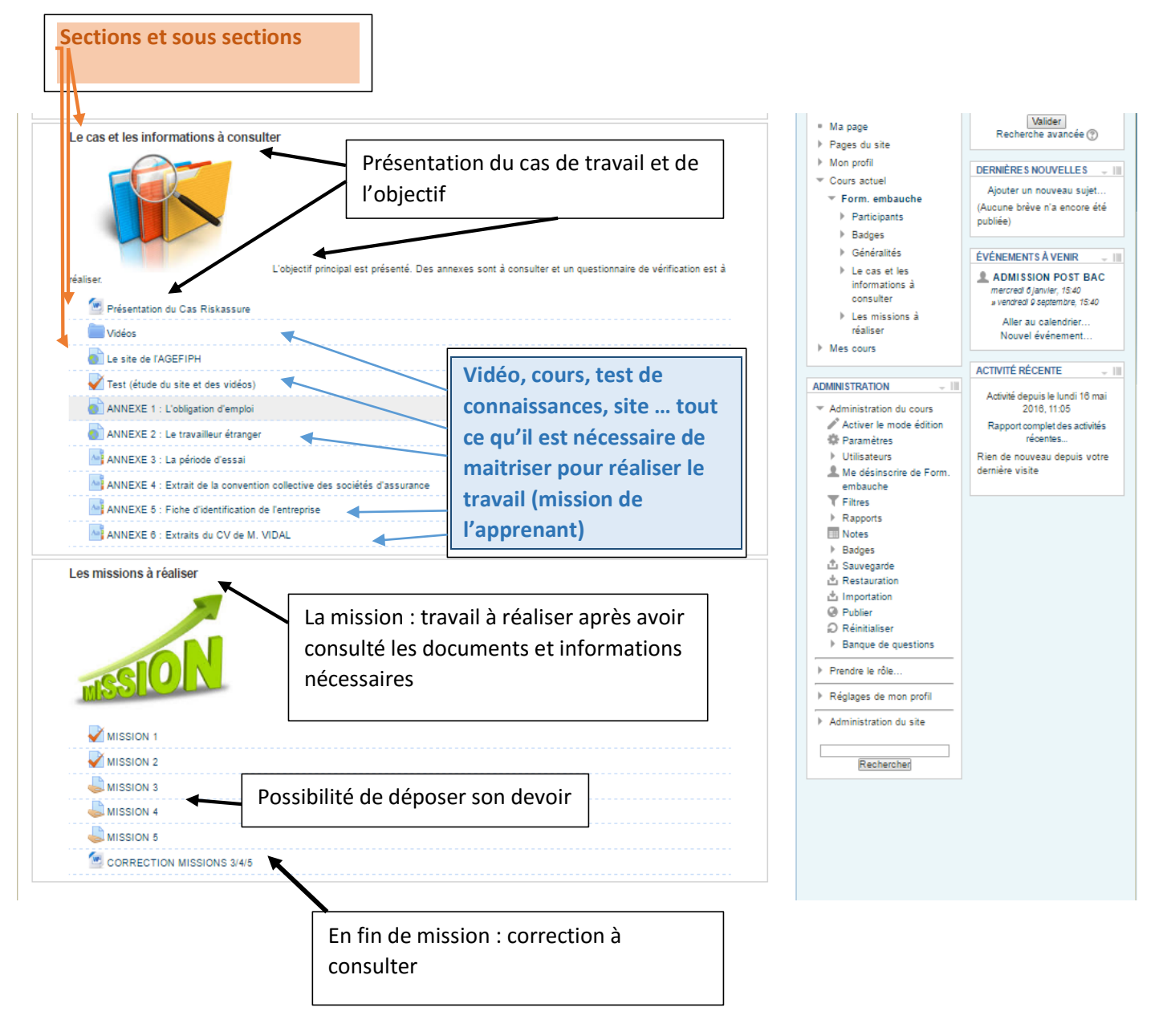

# Exemple de questionnaire – test pour vérifier les connaissances

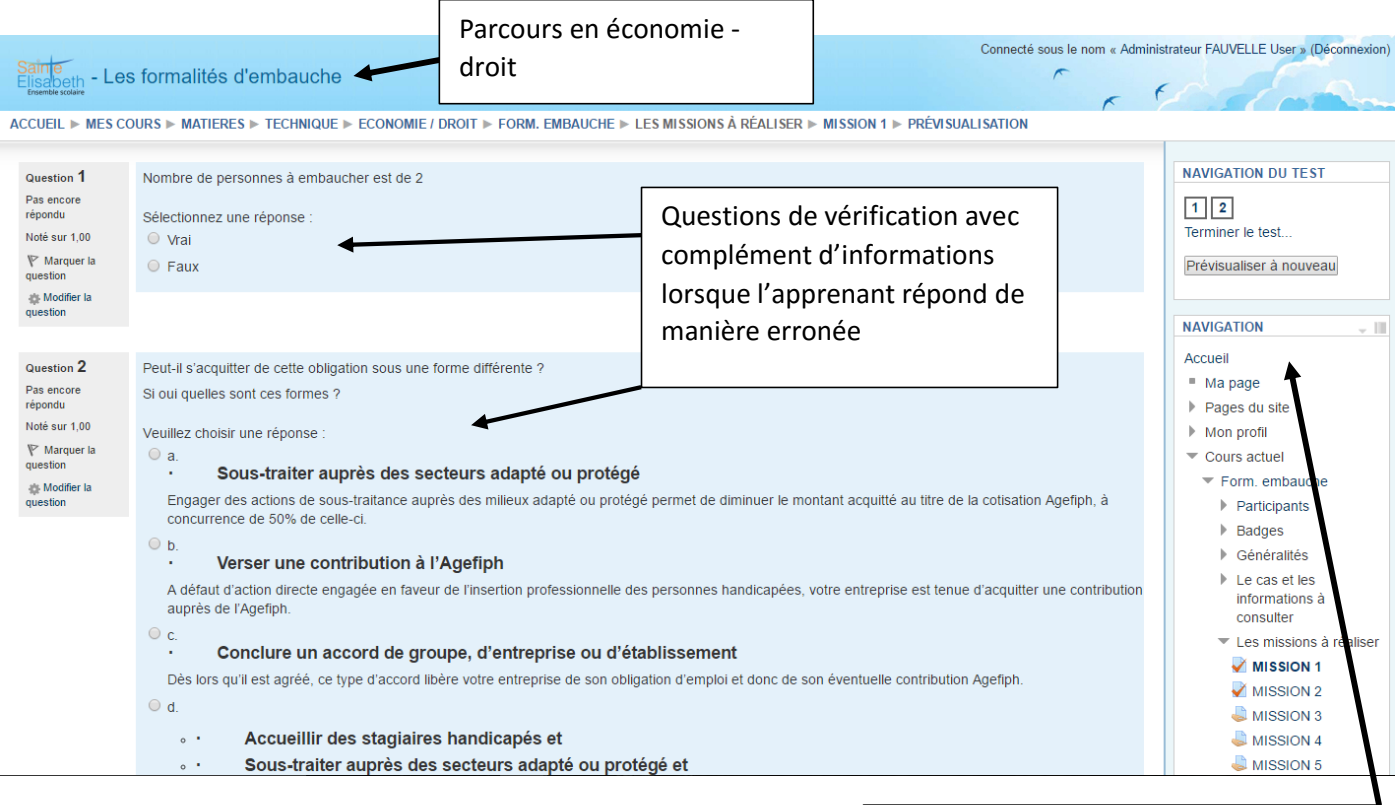

Navigation dans le parcours pour revenir sur des notions, tests, vidéos…

## Exemple de parcours en anglais

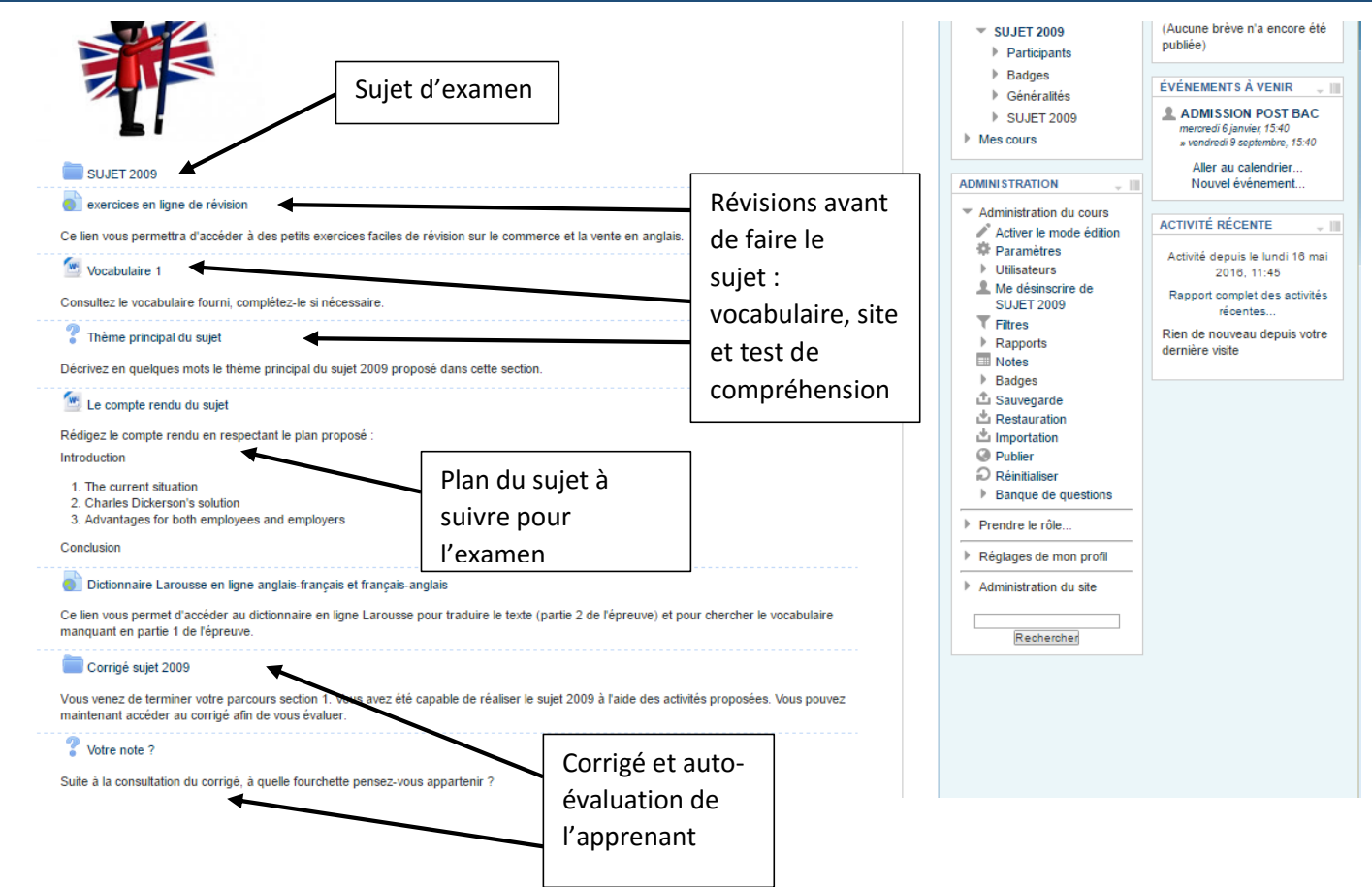